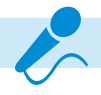

 $\rightarrow$  Unternehmen: Die Clubhouse-Entwickler möchten, und hier unterscheiden sie sich nicht von den Betreibern von Facebook, Twitter oder YouTube, früher oder später auch mit ihrer App Gewinne erzielen. Es ist deshalb zu erwarten, dass Clubhouse auf Unternehmen zugeht und ihnen gegen Bezahlung spezielle Optionen anbietet, zum Beispiel zur Erhöhung der Sichtbarkeit Ihrer Talks. So lange warten zukunftsorientierte Unternehmen allerdings nicht, denn es herrscht Goldgräberstimmung. Die "Early Adopter" positionieren sich jetzt im Clubhouse und stecken ihre Claims ab.

### **Das Clubhouse im Lockdown**

Der Lockdown hat natürlich auch viele Politikerinnen und Politiker ins Clubhouse gespült. Der Grund ist ganz einfach: Während der Corona-Pandemie ist der traditionelle Wahlkampf mit Haustürgesprächen und Infoständen fast völlig zum Erliegen gekommen. Mit den Bürgerinnen und Bürgern gesprochen wird jetzt im Internet, im Clubhouse.

### **Die Clubhouse-Konkurrenz**

Die Konkurrenz schläft nicht, schon gar nicht im harten Internetbusiness. Es wird also nicht lange dauern, bis die Features der Clubhouse-App nachgebaut werden und auch auf den Facebook-Plattformen (Facebook, Instagram und WhatsApp) oder anderen Social-Media-Netzwerken aus dem Boden sprießen. Aber das stylische Clubhouse genießt den Vorsprung der Innovation. Die kritische Masse an Userinnen und Usern hat sich da eingefunden und fühlt sich pudelwohl. Das müssen die Anderen erst mal nachmachen.

## **Bitte nicht im Clubhouse machen**

Ja, das Clubhouse macht gute Laune und ist für viele Zwecke das beste Medium – aber nicht für alle! Für folgende Anwendungen ist die neue App zum aktuellen Stand (Februar 2021) tabu:

X Medizin, Psychotherapie, Rechtsberatung und Absolution. Ärztinnen und Ärzte, Therapeutinnen und Therapeuten, Anwältinnen und Anwälte sowie Beichtväter unterliegen einer beruflichen Schweige-

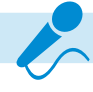

pflicht. Das Clubhouse ist für Angehörige dieser Berufe deshalb nicht zum Talk mit Klienten und Sündern geeignet. Auch wenn private Räume eröffnet werden können: Die App schneidet alle Gespräche mit und speichert die Aufnahmen für eine nicht benannte Zeit auf Servern in den USA. Zudem verstößt die Clubhouse-App gegen die DSGVO, die europäische Datenschutzgrundverordnung. Abgemahnt wurde der Betreiber, die Alpha Exploration Co., deshalb von der VZBV, dem Bundesverband der Verbraucherzentralen.

- $\blacktriangleright$  Talks selbst mitschneiden. Technisch ist das Mitschneiden von Talks zwar möglich, entweder auf dem iPhone selbst oder über ein Gerät, das am Audio-Ausgang angeschlossen wird, aber Vorsicht! Wer in Deutschland heimlich ein (Telefon-)Gespräch mitschneidet, macht sich nämlich strafbar. Zudem verstößt das Mitschneiden gegen die Hausregeln des Betreibers. Im Klartext: Wer beim Aufzeichnen oder der Veröffentlichung von Clubhouse-Talks auf anderen Plattformen erwischt wird, riskiert die maximale Strafe der Betreiber. Es droht das Hausverbot.
- X Firmengeheimnisse ausplaudern. Das Clubhouse schließt eine Lücke zwischen Videotools wie Zoom und Projekttools wie Slack. Unternehmen können die App nutzen, um unkompliziert Telefonkonferenzen abzuhalten. Allerdings ist es Hackern durchaus möglich, einen Raum abzuhören, obwohl sie ihn offiziell schon verlassen haben. Firmengeheimnisse sollten im Clubhouse also nicht ausgeplaudert werden.
- ▶ Präsentationen mit einem hohen visuellen Anteil. Für einen Sprachkurs oder eine Klavierstunde ist Clubhouse ganz gut geeignet. Aber eine Mathematikerin, die die Lösung einer komplexen Gleichung demonstrieren möchte, ist auf YouTube besser aufgehoben.

Es hängt vom Content ab, welche Plattform am besten geeignet ist. Hierzu ein kleiner Vergleich:

- **X Twitter: Netzwerk für coole Sprüche.**
- $\blacktriangleright$  Instagram: Netzwerk für schöne Bilder.
- ▶ Clubhouse: Netzwerk für gute Gespräche und große Debatten.

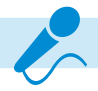

# **2 Ins Clubhouse reinkommen**

Für andere Plattformen wie Facebook, Twitter oder YouTube benötigen Sie nicht einmal zwingend ein Handy, Sie können auch über einen PC oder einen Laptop mitmachen. Für das Clubhouse gelten allerdings andere Voraussetzungen. Aktuell (Februar 2021) benötigen Sie für einen Zutritt:

- $\blacktriangleright$  Fin iPhone.
- Die Clubhouse-App.
- Eine Einladung von einer Person, die sich bereits im Clubhouse befindet, ein sogenannter Invite.

Empfehlenswert ist ein halbwegs aktuelles iPhone. Erforderlich ist nämlich mindestens das Betriebssystem iOS 13.0. Installieren lässt sich diese Version ab mindestens einem iPhone 6, iPhone 6s oder iPhone 6s Plus.

## **Wann fällt die iPhone-Grenze?**

Die Entwickler der App weisen den Vorwurf zurück, eine künstliche Exklusivität erzeugen zu wollen. Angeblich dient die iPhone-Beschränkung nur dazu, die Anzahl der Nutzer nicht explosiv, sondern gleichmäßig ansteigen zu lassen. Ob das so zutrifft? Diese Frage ist bald obsolet, denn in nicht allzu langer Zeit wird die Clubhouse-App auch für Android-User verfügbar sein.

# **2.1 Die Clubhouse-App installieren**

Auch wenn Sie noch keinen Invite besitzen, sollten Sie die Clubhouse-App sofort installieren. Sie haben dann nämlich die Möglichkeit, aus den noch freien Usernamen zu wählen. Das Clubhouse reserviert nämlich diesen Namen, bis Sie einen Invite erhalten haben. Wenn Sie frühzeitig handeln, ist @berndschmitt vielleicht noch frei, wenn Sie später kommen, müssen

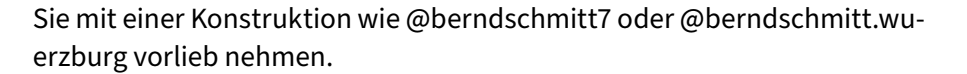

### **Die richtige Clubhouse-App**

Das Wort Clubhouse ist in vielen App-Namen enthalten. Unser Clubhouse erkennen Sie am Schwarz-Weiß-Icon.

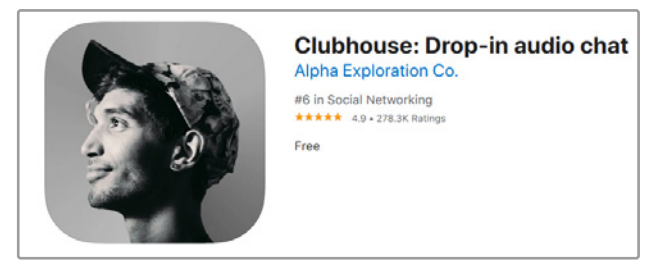

*Die Clubhouse-App.*

### **Der Willkommensschirm**

Nach dem Start der App gelangen Sie auf den ersten Willkommensschirm. Falls Sie schon einen Invite besitzen, tippen Sie auf den Link *Sign in*. Andernfalls tippen Sie auf den blauen Button *Get your username*.

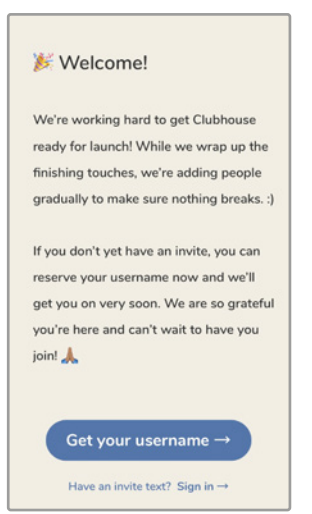

*Der erste Willkommensschirm.*

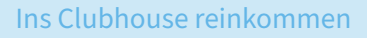

### **Telefonnummer und Sicherheitscode eingeben**

Auf dem nächsten Schirm verlangt die App Ihre Telefonnummer. Nach der Eingabe erhalten Sie dann per SMS einen sogenannten Sicherheitscode. Dieser 4-stellige Code ersetzt nicht den Invite-Code, er dient lediglich der Authentifizierung Ihres iPhones. Den Sicherheitscode tragen Sie auf dem nächsten Bildschirm ein.

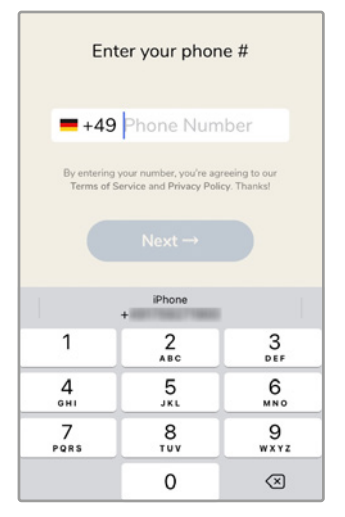

*Eingabe der Telefonnummer. Eingabe des vierstelligen* 

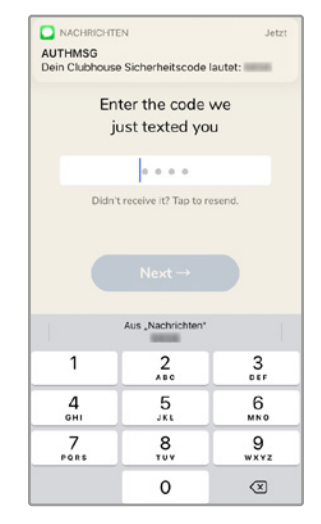

*Sicherheitscodes.*

#### **Name und Username wählen**

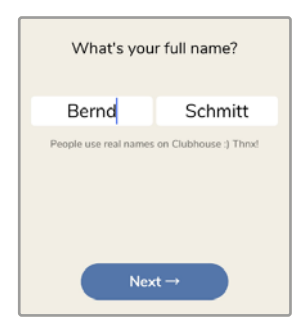

*Eingabe von Vor- und Nachname.*

Nach der Bestätigung des Sicherheitscodes können Sie Ihren Vor- und Nachnamen eingeben. Fantasienamen sind zwar nicht üblich, aber erlaubt. Achten Sie darauf, dass Ihnen hier kein Tippfehler unterläuft, denn Clubhouse geizt mit der Anzahl der möglichen Namensänderungen. Nur ein einziges Mal können Sie Ihren Namen (Vor- und Zuname) und Ihren Usernamen ändern. Der Username beginnt mit dem @-Zeichen und existiert im Gegensatz zu Vor- und Zunamen im Clubhouse nur ein einziges Mal. Damit ist der Username wertvoller als der Vor- und Zuname.